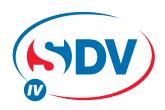

## **FULL DC INVERTER SYSTEMS**

**USER MANUAL** 

**RM05 - ADDRESS SETTINGS** 

COMMERCIAL AIR CONDITIONERS SDV4

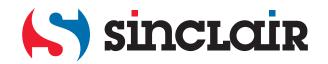

Original instructions

# **RM05 Address Setting Function**

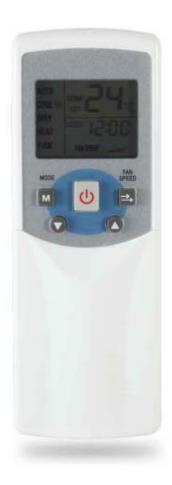

Wireless Remote Controller RM05

#### **Brief Introduction**

RM05 is a wireless remote controller specially designed for the project installation. It has the normal function the same as the R05. And at the same time, it has the address setting function for the SDV4 series indoor unit. Usually the normal users should not know this function because of the impartiality of electricity fee distribution, and the correct performance of the refrigerant system. With this function it is more like a management tool than a normal RC.

#### **Address Setting**

The SDV4 series units need addresses to identify themselves in the refrigerant system. When the indoor unit lacks of an address, the indoor unit shows FE or flashes the RUN light and the TIMER light. When this phenomenon happens, we should assign an address to the indoor unit. For the SDV4 series indoor units, we adjust the switches on the PCB to assign addresses. And for the SDV4 series indoor units, we can set the address by using this wireless remote controller. Here are some steps to carry on the SDV4 addresses setting function.

#### <Preparation>

For most of our product, the address setting function carries on directly. But in the circumstance that the outdoor unit is the SDV4 series product, there is something to mind before setting the addresses. Since the SDV4 series outdoor unit has the standard function that can automatically assign the indoor unit's addresses, we need to deactivate this function first. The diagram of the SDV4 series units is as follows:

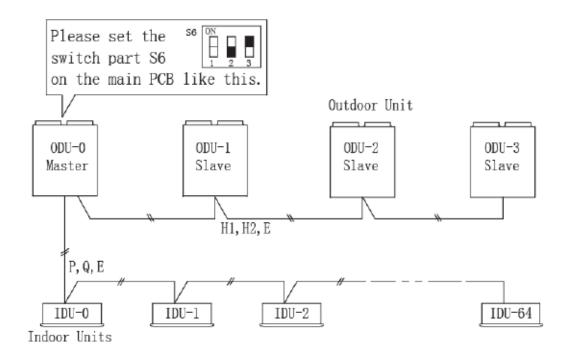

-

For the SDV4 series product, the switch part S6 on the Master outdoor unit's PCB is in charge of automatically assigning the addresses. Please *power off* all the outdoor units first and set the second bit of the S6 to the OFF (down bit) to deactivate clearing the addresses of indoor unit and set the third bit of S6 to the ON (upper bit) to deactivate the auto assigning address function. Then power on the outdoor unit. While the indoor unit have not been assigned correct addresses, the outdoor unit give malfunction code and should not start.

After assigning all the indoor unit addresses and restart the system, the system recovers and works normally.

#### <IDU Address Setting>

The display LCD of RM05 is

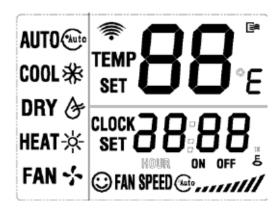

Please power off the wireless RC before starting the following steps. While the RC is off, the icon disappears from the display panel.

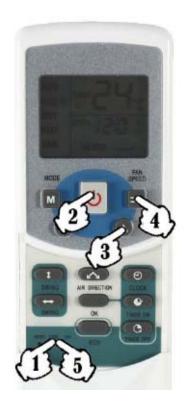

Turn on the indoor unit and then carry on the following steps.

- 1. Press the lock button of for 5 seconds or longer to activate the address setting function, then the display on the LCD disappears and appears , which means that the address ready to send out is 00.
- 2. Press the ON/OFF button to power on the wireless RC. If the RC is on, the icon appears on the LCD.
- 3. Use the up and down buttons ▲ ▼ to choose a desired address according to the project need.
- 4. Press the FAN SPEED button to send the address to the indoor unit. If the indoor unit has received the command, the indoor unit makes a beep sound and shows the set address for a few seconds and then disappears. By now the indoor unit has record the address and will keep the address permanently if the master outdoor unit does not clear away the indoor unit's address. Repeat the step 3 and step 4 to set another unit.
- 5. Press the lock button for 5 second again to quit the address setting mode.

#### Note:

- 1. The addresses of the indoor units cannot be the same. Please do mind changing the indoor units' information on your PC if you are using a network monitoring kit.
- 2. For the newly designed wireless RC, to activate or deactivate the address setting function please press the FAN SPEED and TIME together for 5 seconds or longer.

#### <IDU Address Query>

Please power off the wireless RC before starting the following steps. This is the same step before setting the address. While the RC is off, the icon disappears from the display panel.

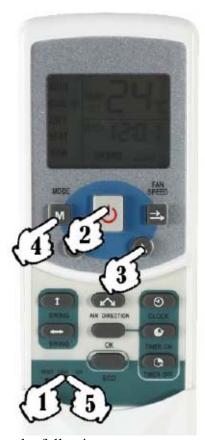

Turn on the indoor unit and then carry on the following steps.

- 1. Press the lock button of for 5 seconds or longer to activate the address query function, then the display on the LCD disappears and appears or the last chosen number.
- 2. Press the ON/OFF button to power on the wireless RC. If the RC is on, the icon power on the LCD.
- 4. Press the lock button of for 5 second again to quit the address setting mode.

### Take-back of electrical waste Information for Users to Disposal of electrical and electronic equipment (private households)

Icon on the product or in the accompanying documentation means that used electric or electronic products must not be disposed together with domestic waste. For the correct disposal of the product hand it over to a place for take-back, where it is collected free of charge. By correct disposal of the product you can help to preserve valuable natural resources and help in preventing potential negative impacts to environment and human health, which could be consequence of incorrect disposal of waste. Ask for more details from local authorities, nearest collection point, in Waste Acts of respective country, in the Czech Republic in Act no. 185/2001 Coll., in the wording of later regulations. In case of incorrect disposal of this waste, a fine can be imposed according to national regulations.

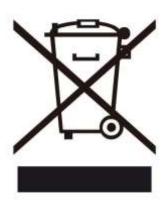

Manufacturer: Sinclair Corporation Ltd. 1-4 Argyll Street **London W1F 7LD United Kingdom** 

Supplier and technical support: Nepa, spol.s.r.o. Purkyňova 45

612 00 Brno Czech Republic www.nepa.cz

Toll-free info line: +420 800 100 285

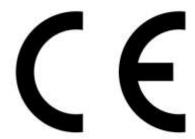